## STREAMLINING YOUR 1099-S FILINGS WITH SOFTPRO SELECT

With SoftPro's Pro1099 product, our real estate partners can submit their 1099-S filings with ease! The feature allows you to safely and securely manage your 1099-S records and has built-in safeguards to alert you to any potential errors in your filings. Another key feature: Pro1099 users can electronically submit their 1099-S filings directly to the IRS FIRE site! Check out our resources below to learn more about how you can use Pro1099 to help submit your filings.

## How-To Videos

- [Preparing for 1099-S submission to the IRS](http://help.softprocorp.com/videos/select/Select_1099_video.mp4?utm_campaign=1099&utm_source=hs_email&utm_medium=email&utm_content=2&_hsenc=p2ANqtz-9gofHAF5GT2YwJTiUjdDVNUxqEh8POtI5gSvqwCjuod_aK-M3SDdVgiVnvSWik7Kt_kJcOwfhVII7yL2xDkyDlLFsfsQlNeE-TmZZajVdJCUbJYGk&_hsmi=2)
- [What are the steps to complete the 1099-S process?](http://help.softprocorp.com/videos/select/SPS-stepstocomplproc.mp4?utm_campaign=1099&utm_source=hs_email&utm_medium=email&utm_content=2&_hsenc=p2ANqtz-9gofHAF5GT2YwJTiUjdDVNUxqEh8POtI5gSvqwCjuod_aK-M3SDdVgiVnvSWik7Kt_kJcOwfhVII7yL2xDkyDlLFsfsQlNeE-TmZZajVdJCUbJYGk&_hsmi=2)
- [Ensure files are sent to Pro1099](http://help.softprocorp.com/videos/select/SPS-ensurefilessent.mp4?utm_campaign=1099&utm_source=hs_email&utm_medium=email&utm_content=2&_hsenc=p2ANqtz-9gofHAF5GT2YwJTiUjdDVNUxqEh8POtI5gSvqwCjuod_aK-M3SDdVgiVnvSWik7Kt_kJcOwfhVII7yL2xDkyDlLFsfsQlNeE-TmZZajVdJCUbJYGk&_hsmi=2)
- [Run the Exception Report and make 1099-S corrections](http://help.softprocorp.com/videos/select/SPS-runexceptrpt.mp4?utm_campaign=1099&utm_source=hs_email&utm_medium=email&utm_content=2&_hsenc=p2ANqtz-9gofHAF5GT2YwJTiUjdDVNUxqEh8POtI5gSvqwCjuod_aK-M3SDdVgiVnvSWik7Kt_kJcOwfhVII7yL2xDkyDlLFsfsQlNeE-TmZZajVdJCUbJYGk&_hsmi=2)
- [Add and delete a 1099-S record](http://help.softprocorp.com/videos/select/SPS-Adddeleterec.mp4?utm_campaign=1099&utm_source=hs_email&utm_medium=email&utm_content=2&_hsenc=p2ANqtz-9gofHAF5GT2YwJTiUjdDVNUxqEh8POtI5gSvqwCjuod_aK-M3SDdVgiVnvSWik7Kt_kJcOwfhVII7yL2xDkyDlLFsfsQlNeE-TmZZajVdJCUbJYGk&_hsmi=2)

## Pro1099 Select User Guide

Our comprehensive 2021 [1099-S Select User Guide](https://info.softprocorp.com/hubfs/IRS%20Fire%201099%20SELECT%202021.pdf) walks you through what you need to know before filing your 1099-S, including the benefits of Pro1099, important information about the IRS FIRE System, steps to preparing your 1099-S - and more!

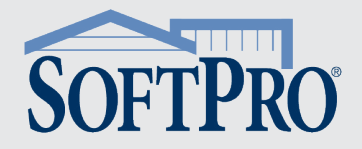

Want to know the specific tasks and functions that Pro1099 allows you to do? Check out the list below for popular Pro1099 tasks, along with recommendations for how often you should perform these tasks to stay on top of your 1099-S filings.

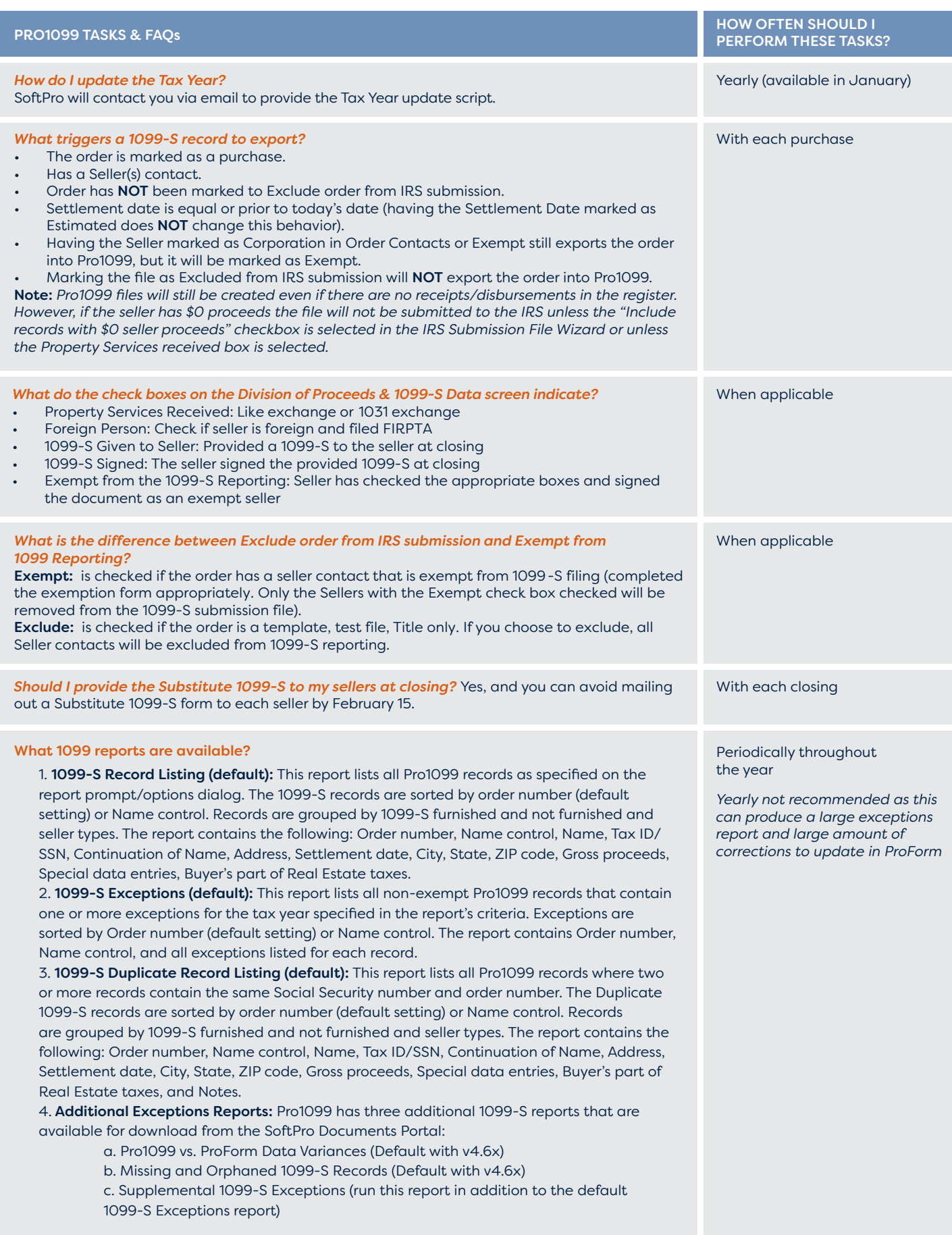

Looking for more information on Pro1099 or interested in purchasing the product?